# **STD-2 CSC NOTES 2024-25**

# **Ln.1What does a Computer do?**

# **I. Mind map:**

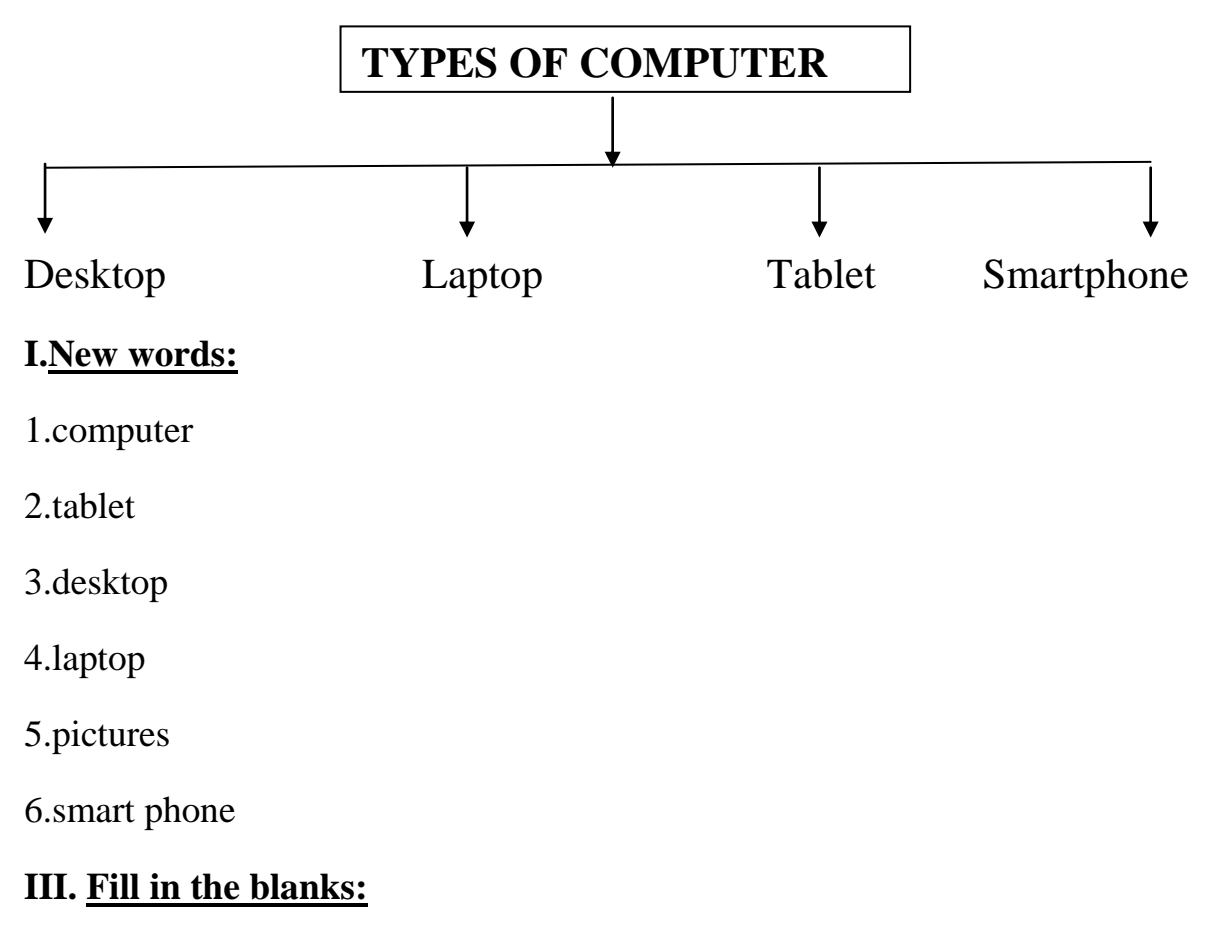

- 1. A computer that can be kept on our lap is called a Laptop.
- 2. A tablet is a small computer with a touch screen that can hold it in our hand.
- 3. The sending and receiving of the letters using a computer is called e-mail.
- 4. A computer can work very fast and make our work easy.
- 5. A computer is a very useful machine.

# **IV.Q/A**

# **1. Name some types of computer.**

- Desktop
- Laptop
- Tablet
- Smart phone

# **2. Mention any 2 uses of a computer.**

- Drawing pictures
- Playing games

# **ln.2Human and Computer**

#### **I.New words:**

1.human

2.instruction

3.machine

4.information

5.decision

6.electricity

### **II.Q/A**

#### **1. How does the computer work?**

Computer works on electricity.

#### **2.What is the difference between human and computer?**

Human: They can think on their own.

Computer: It needs instructions to work.

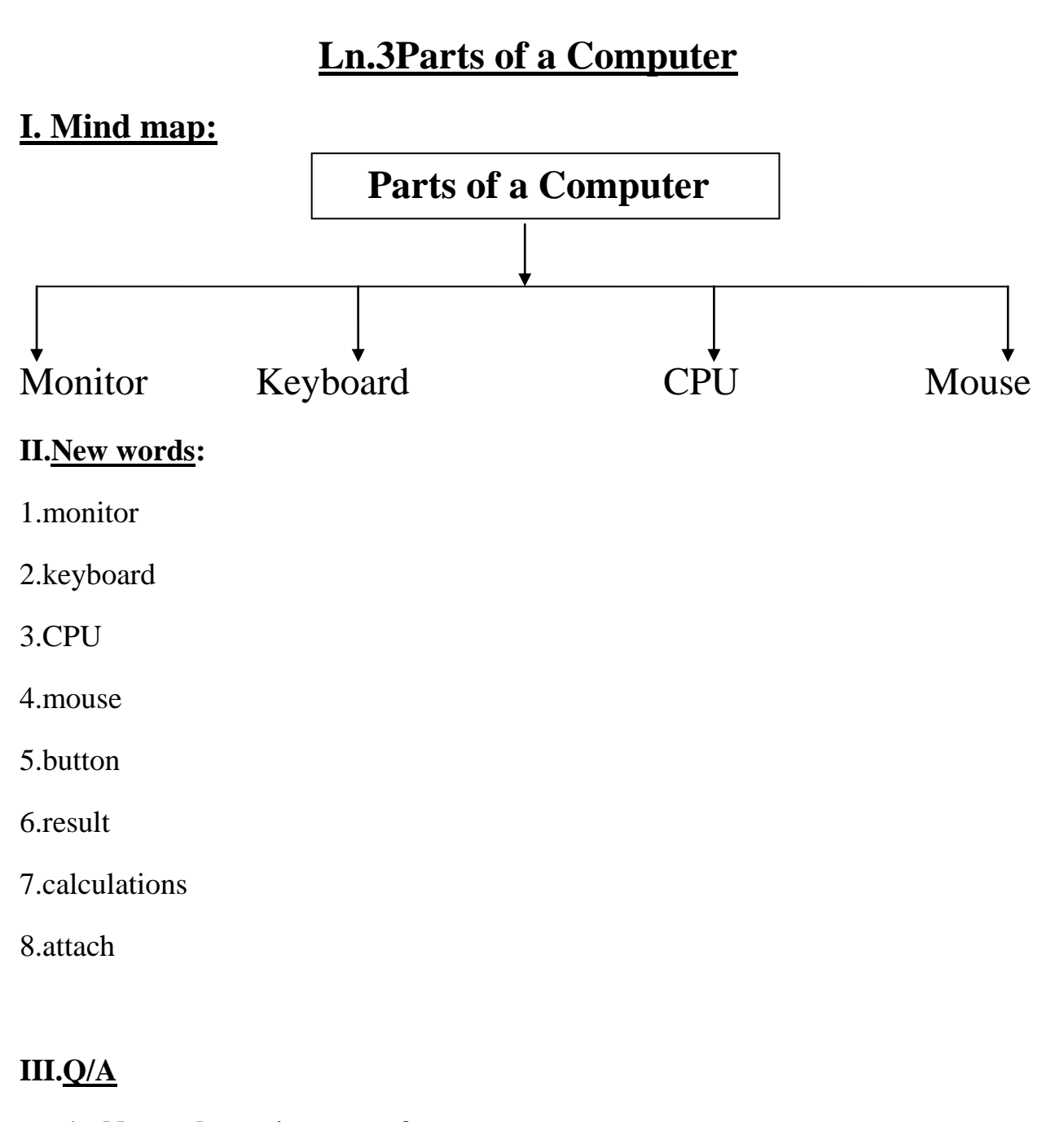

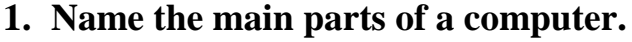

Keyboard, Mouse, Monitor andCPU.

#### **2. Which part of a computer looks like a T.V?**

Monitor looks like a T.V

## **3.Which part of a computer is used to point and select an object?**

Mouse is used to point and select an object.

# **IV. Draw and name the parts of a computer:**

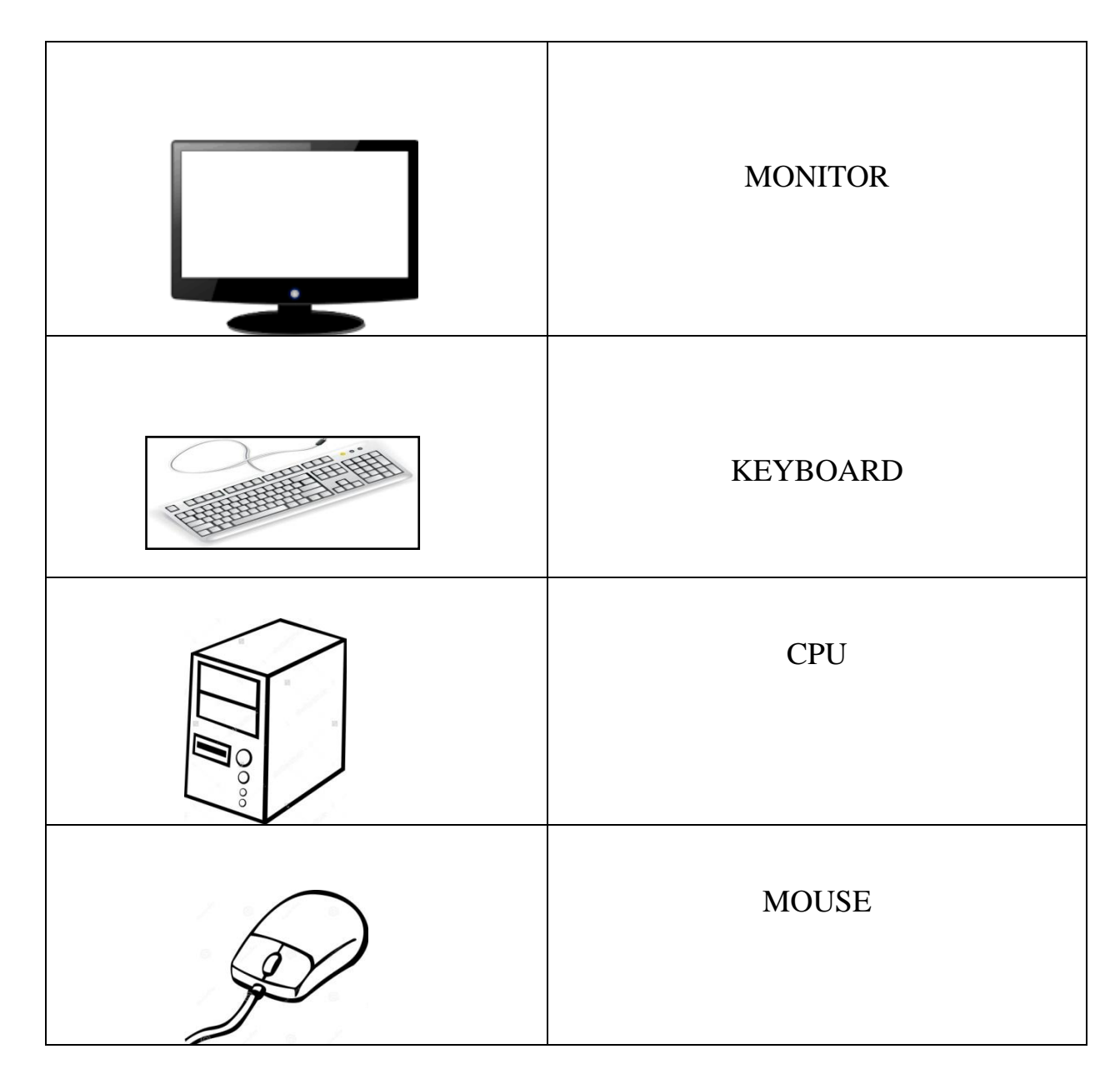

# **Ln.4Working of a Computer**

# **I. Mind map:**

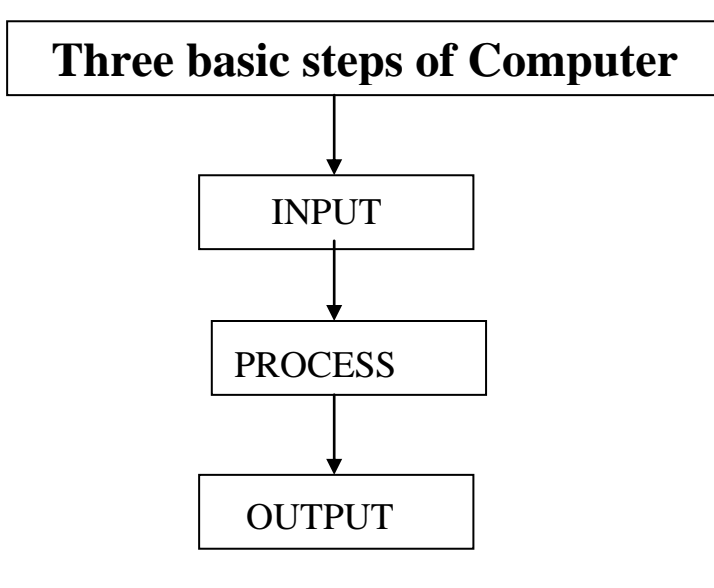

**II.New words:**

**1.input**

**2.Processing**

**3.output**

**4.problems**

**5.letters**

## **III. Give 2 examples:**

**1. Any 2 input devices** -**Keyboard, Mouse,** 

**Webcam, Scanner**

**2. Any 2 output devices** -**Monitor, Speaker, Printer**

#### **IV.Q/A**

**1.What is input?**

**When we enter data and instructions in a computer, it is called input.**

**2.What is processing?**

**When a computer works on the data, it is called processing.**

**3. What is output?**

**When a computer finishes the processing, we get the result. The final result is called as output.**

# **Ln.5Keyboard and its Functions**

## **I. Mind map:**

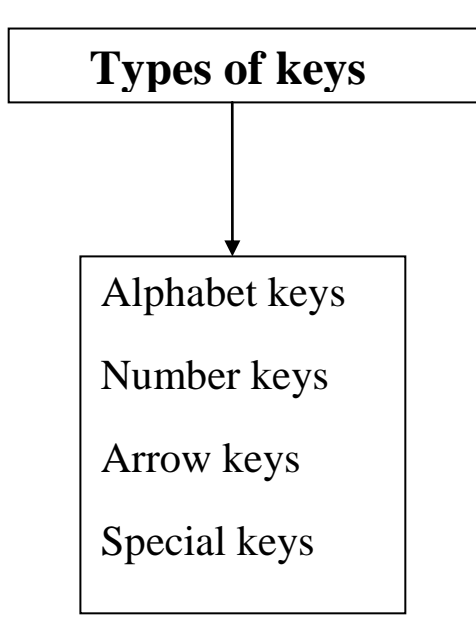

**II. New words:**

**1.backspace**

**2.delete**

**3.capslock**

**4.spacebar**

**5.arrow keys**

#### **III.Q/A**

**1.How many alphabet keys are there on a keyboard?**

**There are 26 alphabet keys on a keyboard.**

**2.How many arrow keys are there on the keyboard?**

**There are four arrow keys on the keyboard.**

- **3.Name any 4 special keys.**
- **1.Spacebar**
- **2.Capslock**
- **3.Enter key**
- **4.Arrow keys**

#### **IV.Draw and name the keys:**

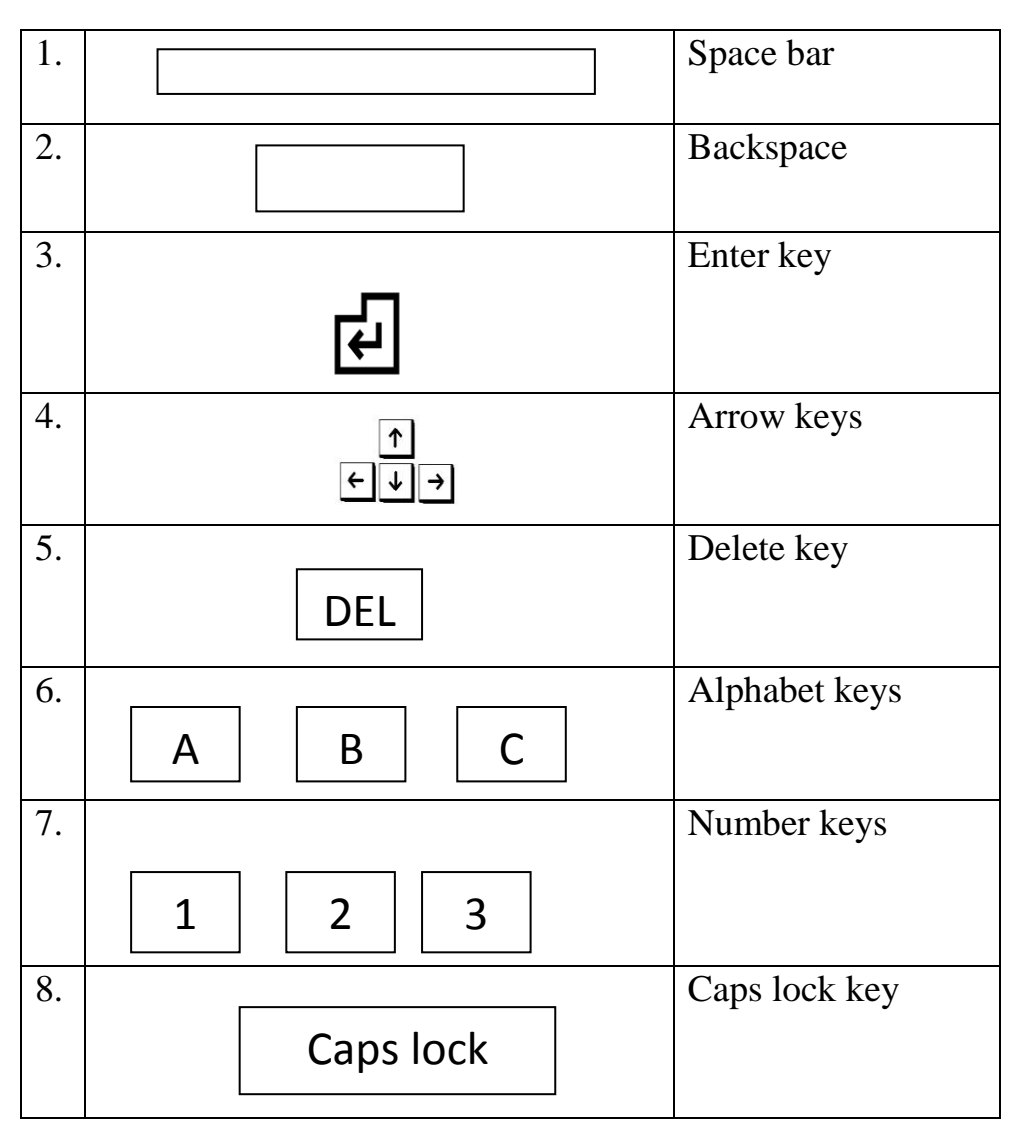

**9**

# **Ln.6 Handling a Mouse**

**I.New words:**

**1.pointer**

**2.double click**

**3.releasing**

**4.scroll**

**5.movement**

**II.Q/A**

**1.What is a mouse?**

**A mouse is a pointing device attached to the computer.**

**2.What do you mean by double click?**

**Double click means pressing and releasing the left mouse button twice, quickly.**

**3.When is drag and drop used?**

**To move an item from one place to another, we use drag and drop method.**

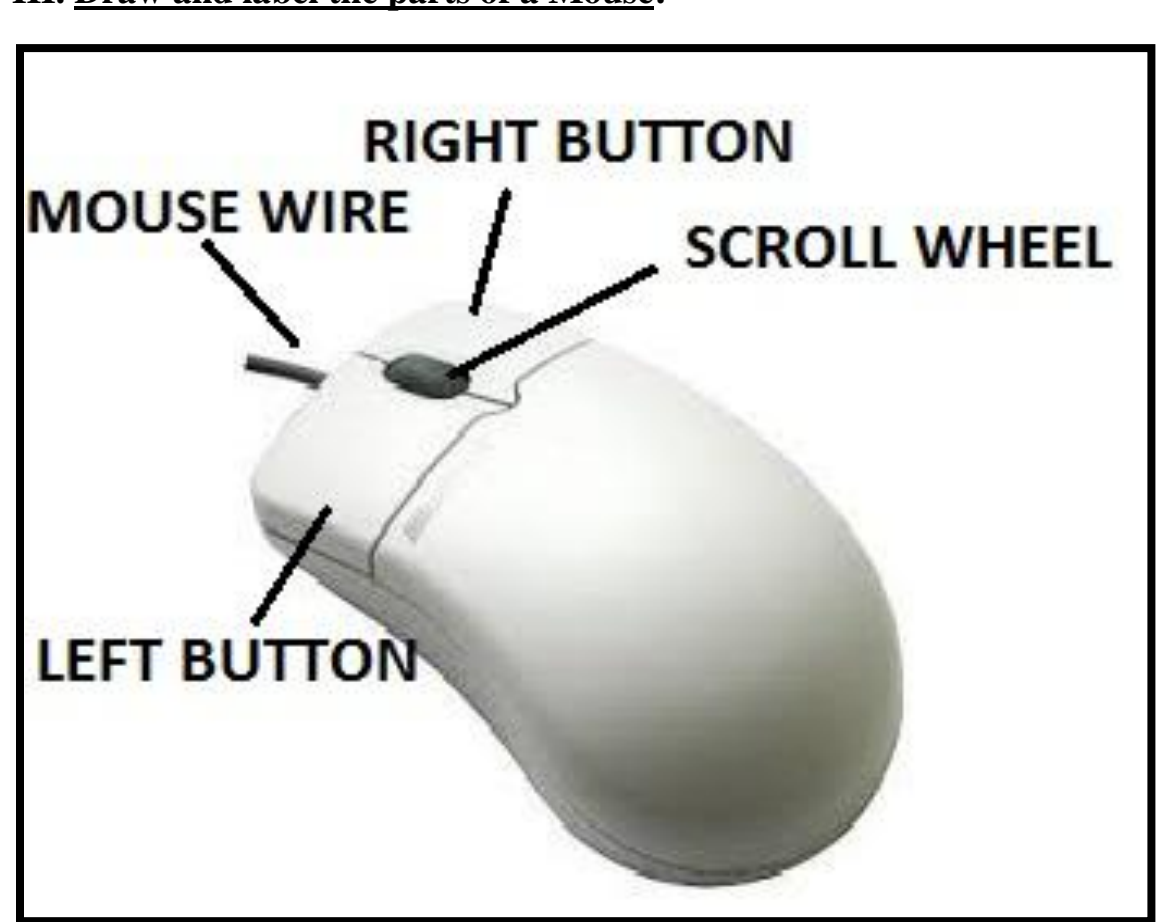

# **III. Draw and label the parts of a Mouse:**

# **Ln.7 More on Tuxpaint**

**I.New words:**

**1.Magic**

**2.pattern**

**3.canvas**

**4.stamp**

**5.ready-made**

**6.Tux-paint**

**7.brushes**

**8.tools**

**II.Q/A**

**1.Name any 2 magic tool options.**

**1.Fill tool**

**2.Flower tool**

**2.What is the use of the subtoolbox?**

**It is a unique feature of Tuxpaint that offers many options of brush shapes, special effects,etc.**

**3.What is the use of the Stamp tool?**

**Stamp tool allows us to paste the ready –made pictures on our drawing canvas**

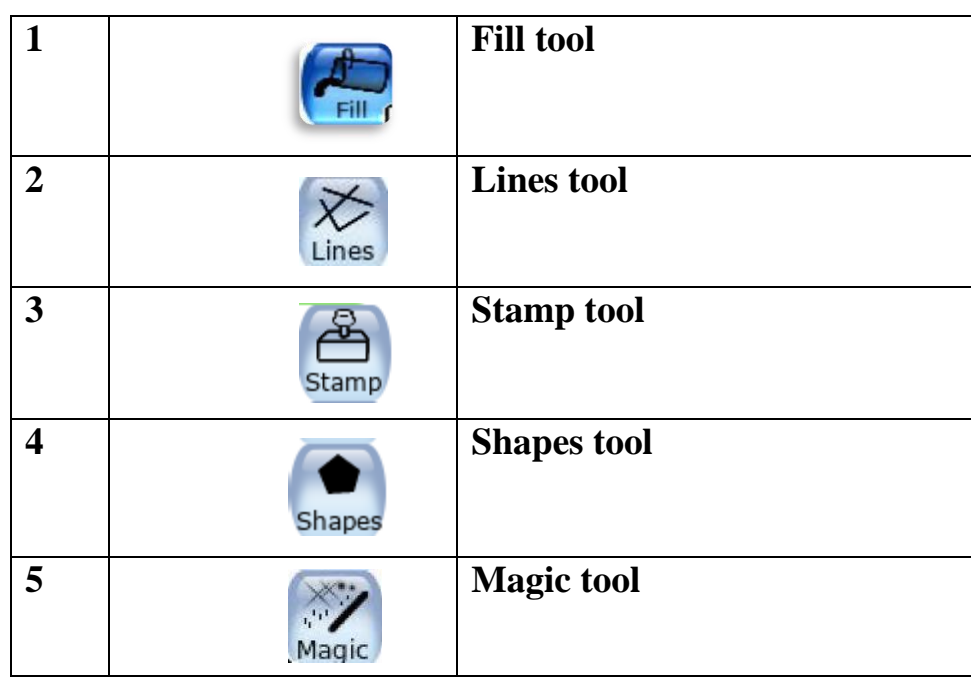

## **III. Identify and name the following tools:**

# **Ln.8 Monitor and Printer**

# **I. Mind map:**

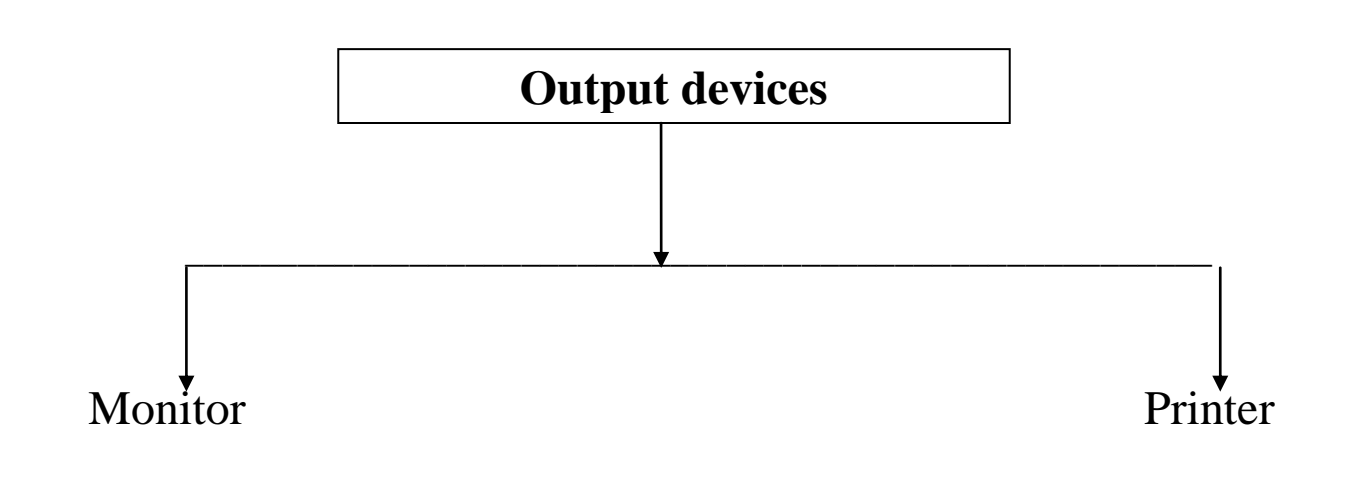

**II.New words:**

**1.visual**

**2.printer**

**3.monitor**

**4.display**

**5.television**

**III.Q/A**

**1.What is a Monitor?**

**A Monitor is used to display the output. It looks like a television screen.**

**2.What is a Printer?**

**A printer is an output device.It prints the output on a paper.**

**3.Name the two types of Printers.**

**1.Coloured printer**

**2.Black and white printer**

**4.What is the other name of a Monitor?**

**The other name of a Monitor is Visual Display Unit.**

## **IV. Draw the following:**

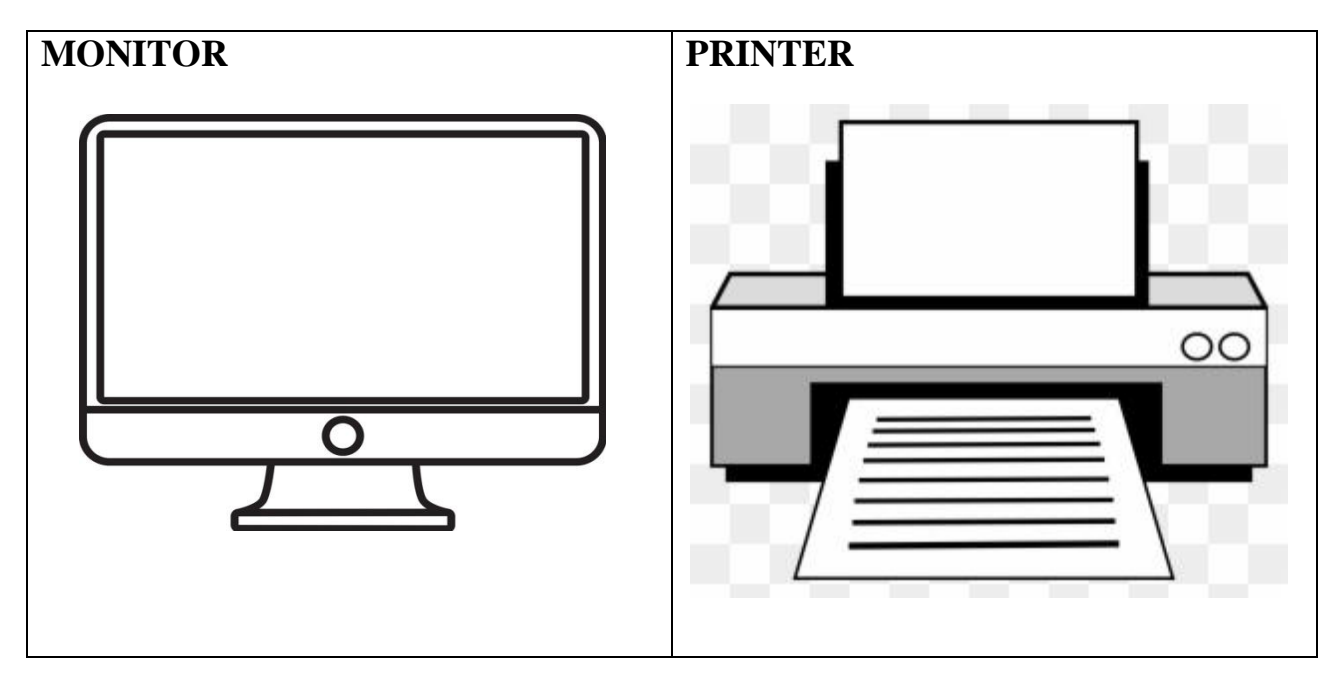

# **Ln.9 Operating a Computer**

**I.New words:**

**1.Shut down**

**2.Desktop**

**3.switch**

**4.supply**

**5.button**

**6.screen**

# **II.Q/A**

**1.What is desktop?**

**The first display screen that you see when a computer is switched on is known as the desktop.**

**2.Define Shutdown.**

**Shutdown is the action of closing all the activities and turning the computer off.**

# **Ln.10 Knowing Windows**

**I.New words:**

**1.titlebar**

**2.wordpad**

**3.icon**

**4.program**

**5.background**

**6.window**

#### **II.Q/A**

**1.What is Windows?**

**It isa special program that helps us to open & view various programs like paint, music, games, etc.**

**2.What happens when you click on any item on the screen?**

**When we click on any item on the screen, it turns blue.**

**3.What is the function of double-click?**

**Double click is used to open an activity.**

**4.What does the blue colour of the Titlebar indicate?**

**The blue colour of the Titlebar indicates that the window is active now.**

**5.How will you open the 'Computer' window? If you double click on computer icon on desktop, The computer window will open.**

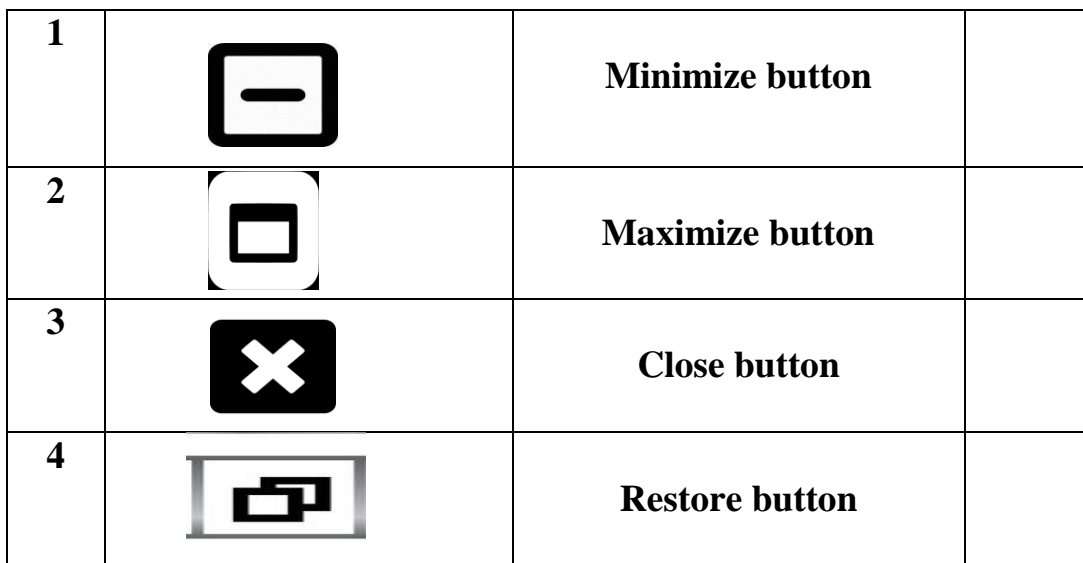

# **III. Identify and name the following icons:**

# **Ln.11Fun with Paint**

#### **I.New words:**

**1.eraser**

**2.ribbon**

**3.toolbar**

**4.drawing**

**5.rectangle**

#### **II.Q/A**

**1.Name the two parts of a Ribbon.**

**1.Tabs**

**2.Groups**

**2.Name the area where you can draw and colour a picture.**

**The drawing area provides the space to draw and colour a picture.**

**3. Which toolbar contains the button to do common tasks?**

**Quick Access toolbar contains the command buttons to do common tasks like save, undo and redo.**

**4. In which group do we find the Rounded rectangle tool?**

**We can find the Rounded rectangle tool in the shapes group on the Home tab.**

## **5. What is the use of Fill with color tool? The Fill with color tool is used to fill colours in the drawings.**

## **III. Identify and name the following tools:**

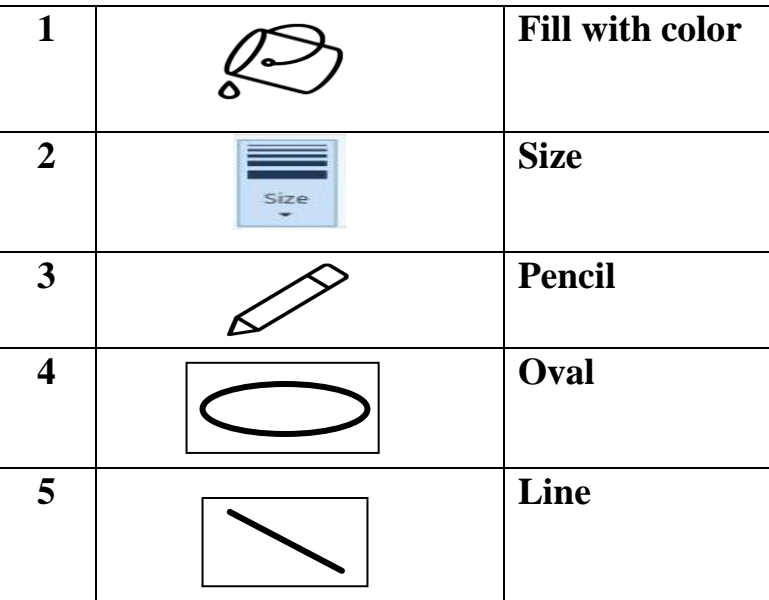